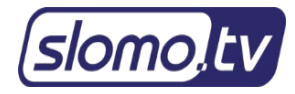

## **Remote Support Update**

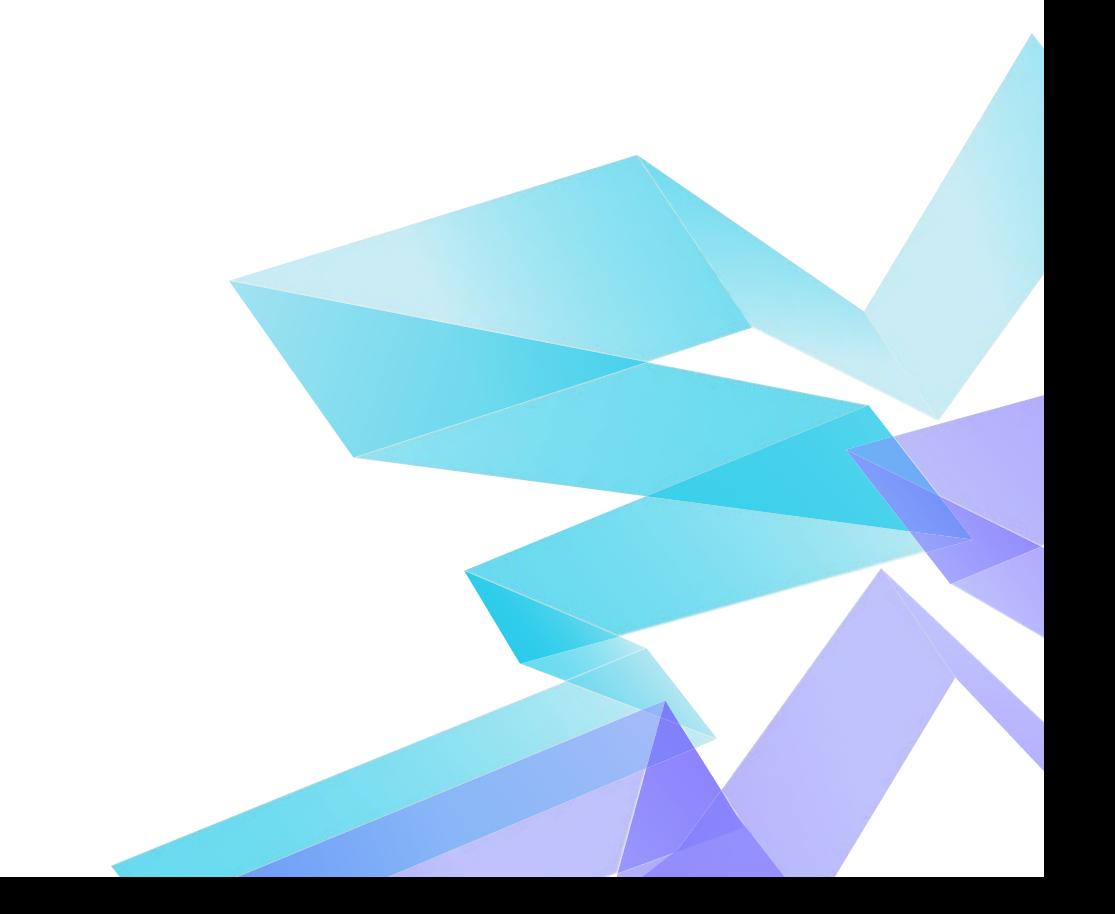

Наша служба технической поддержки всегда рада помочь Вам в решении возможных проблем.

Для удалённой поддержки через Интернет мы используем программу Remote Support основанную на технологии TeamViewer. Благодаря данному решению и при наличии интернета у пользователя, поддержка серверов slomo.tv возможна во всем мире, независимо от их расположения.

Все современные системы поставляются пользователю с предустановленным программным обеспечением для удаленной поддержки.

**В настоящее время доступна новая версия программы TeamViewer, переход на которую надо выполнить до 15 сентября 2021 года. После этой даты у нас не будет возможности помочь Вам удаленно. Спасибо за понимание.**

Для обновления выполните следующие шаги:

- 1) Включите системный блок
- 2) Дождитесь загрузки операционной системы

3) В правом нижнем углу экрана найдите ярлык приложения TeamViewer <sup>•</sup> и нажмите на нём правой кнопкой мыши.

4) В открывшемся меню выберите пункт «Check for new version».

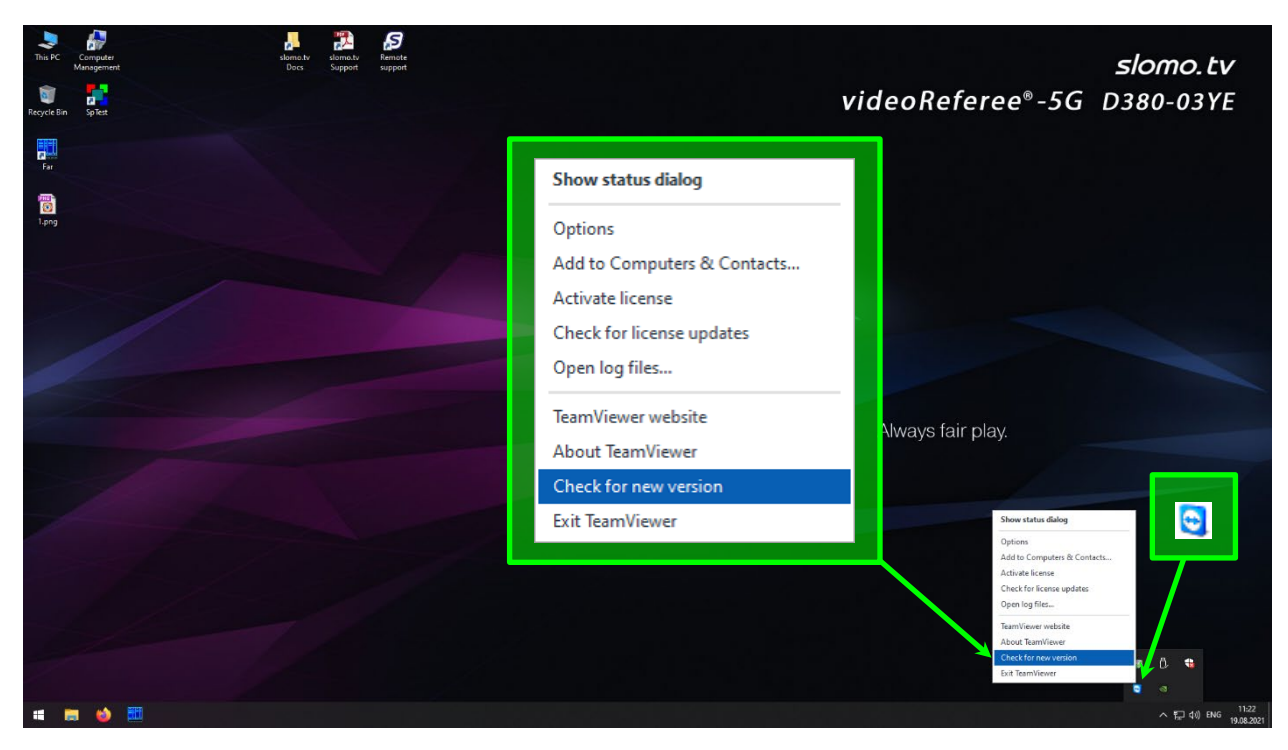

**Рисунок 1 – Проверка новой версии программы**

5) После проверки откроется новое окно с предложением обновления. Выберите пункт с версией 15 (Version 15…):

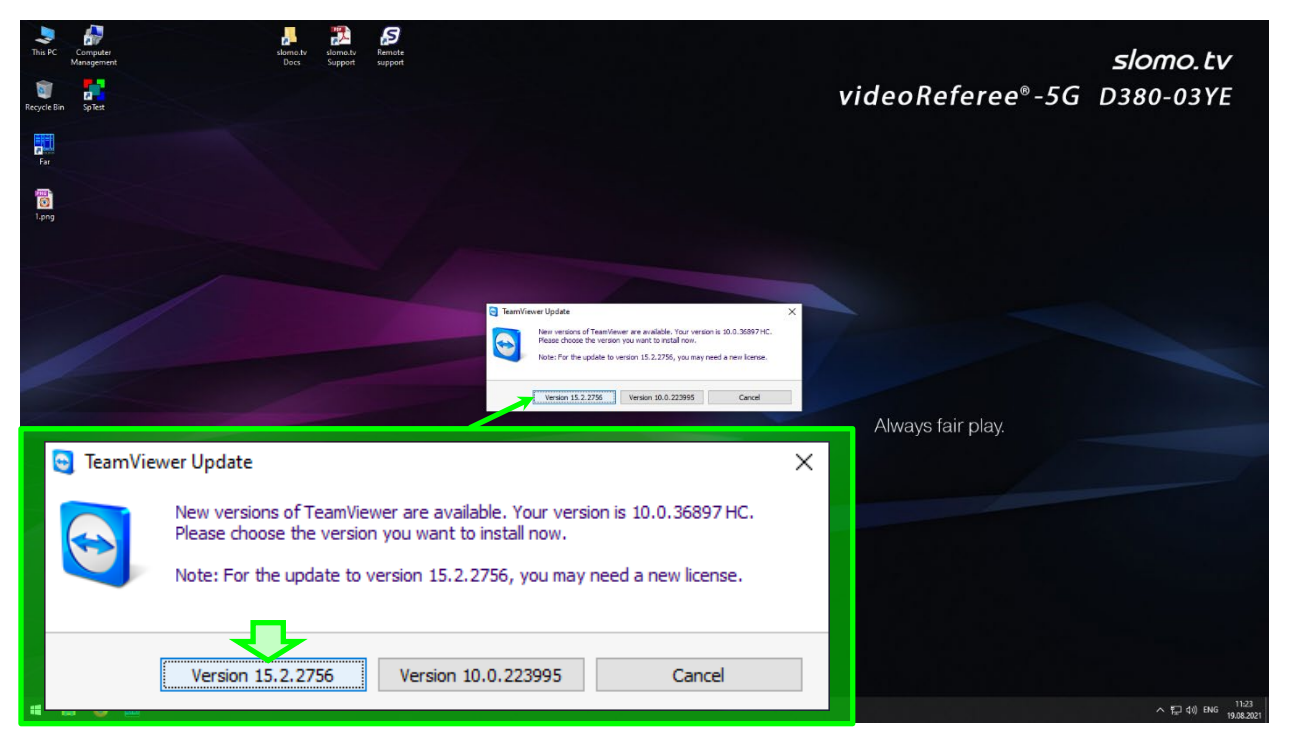

**Рисунок 2 – Предложение обновления**

6) Дождитесь сообщения об успешном завершении обновления и нажмите **Ок**.

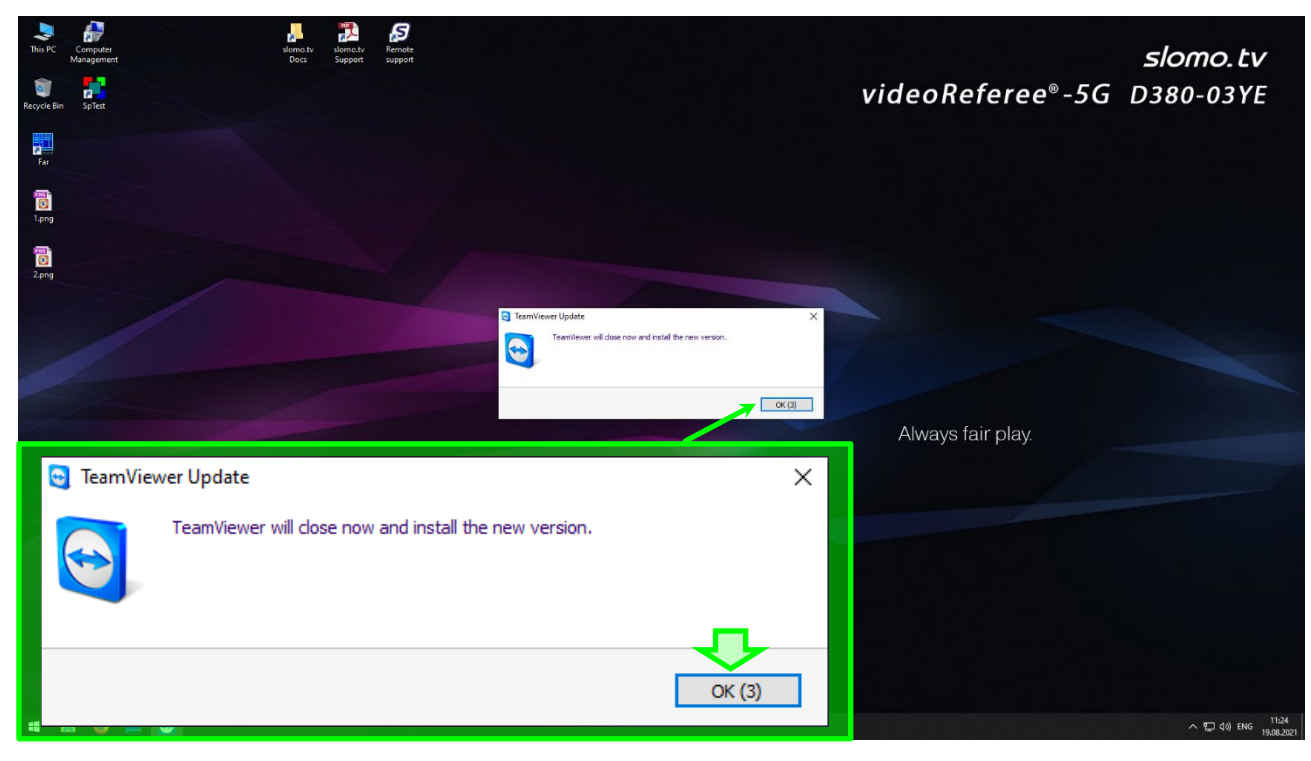

**Рисунок 3 – Сообщение о завершении обновления**

Системы многоканальной записи компании slomo.tv постоянно развиваются. Поэтому могут иметься рассогласования между документацией и реализованными функциональными возможностями. В случае выявления несоответствия данного Руководства реальному положению вещей, его неполноты и пр. мы просим Вас сообщать об этом <sup>в</sup> службу технической поддержки по электронной почте – адрес [support@slomo.tv.](mailto:support@slomo.tv)